# Configuration d'un point pilote et de groupes de recherche de ligne Cisco WebAttendant dans CallManager 3.1

### **Contenu**

**Introduction** Groupes de recherche de Cisco Web Collaboration Option expliqués Tâche 1 : Création du point pilote Tâche 2 : Créant et configurant le groupe de recherche Tâche 3 : Redémarrer le service TCD [Les informations d'outils](#page-7-0) Informations connexes

### **Introduction**

Ce document décrit comment configurer le Cisco Web Collaboration Option pour le Cisco CallManager d'un point de vue de serveur. Pour les informations sur la façon dont installer le client de Cisco Web Collaboration Option, référez-vous s'il vous plaît à [installer et à configurer le Cisco](//www.cisco.com/en/US/products/sw/voicesw/ps2351/products_tech_note09186a0080094a2a.shtml) [Web Collaboration Option sur le PC client](//www.cisco.com/en/US/products/sw/voicesw/ps2351/products_tech_note09186a0080094a2a.shtml)

Ce document utilise le Default Device Pool. En outre, tous les emplacements sont placés

Le Cisco Web Collaboration Option sur le serveur Cisco CallManager utilise un point pilote et un groupe de recherche associé pour contrôler le routage d'appels. De plusieurs utilisateurs de Cisco Web Collaboration Option peuvent être montés en cascade avec les groupes de recherche pour tenir compte d'un abonnement fini possible de n'importe quel utilisateur individuel. Si le premier membre d'un groupe de recherche a quatre une ligne téléphone qui composerait les quatre premiers membres du groupe de recherche, on peut ajouter un cinquième membre de groupe de recherche qui indique un autre point de pilote de Cisco Web Collaboration Option.

### Groupes de recherche de Cisco Web Collaboration Option expliqués

La figure suivante affiche un scénario où les premiers points de groupe de recherche à quatre lignes à un client simple de Cisco Web Collaboration Option (user-id = wa) et à son téléphone associé. Le deuxième groupe de recherche indique quatre Téléphones IP différents et IP AutoAttendant de Cisco ou un DN de messagerie vocale. Si l'utilisateur WA n'est pas connecté dans sa console, des appels seront immédiatement conduits pour piloter le point 4001.

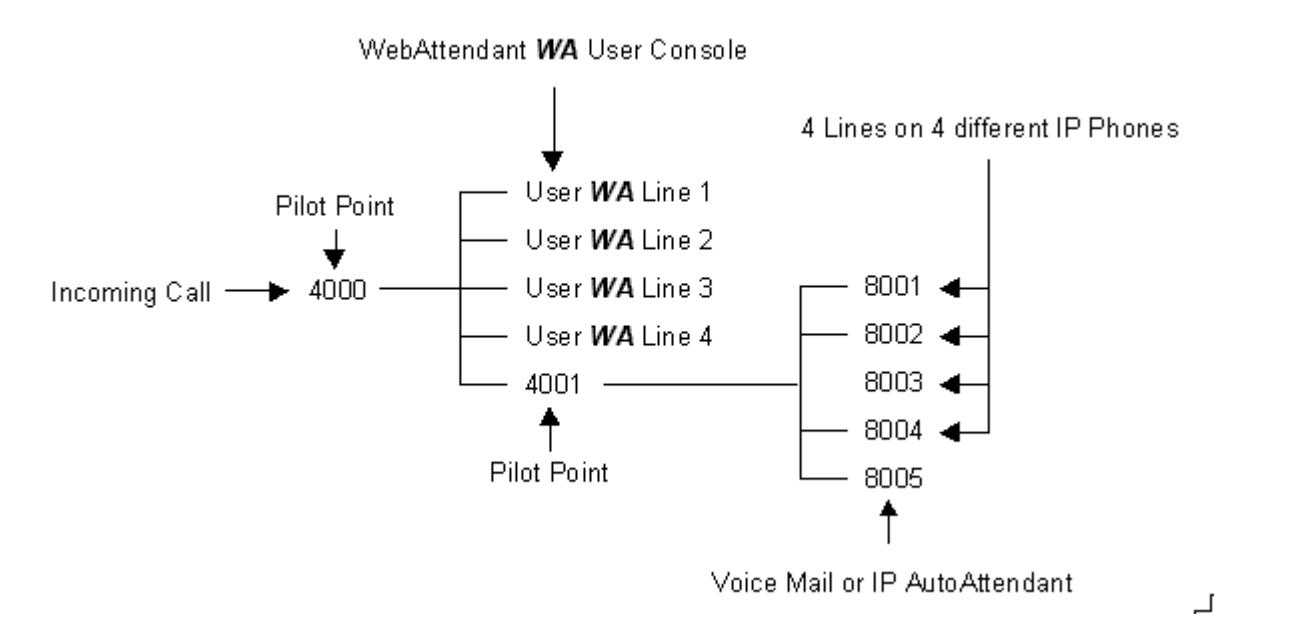

Quand vous configurez des dn à un groupe de recherche (suivant les indications du côté droit de la figure ci-dessus), un appel entrant conduira seulement au prochain membre si le membre précédent (DN - ligne) est occupé.

Exemple : Si un appel entrant n'est pas traité par le point pilote 4000 parce que l'utilisateur WA n'est pas connecté dans l'application de Cisco Web Collaboration Option, elle sera remise hors fonction pour piloter le point 4001. Le point pilote 4001 conduira l'appel au premier DN disponible. Dans ce cas, supposez que 8001 est occupé et 8002 est disponible. L'appel sera remis hors fonction à 8002 et le téléphone auquel 8002 est assignés devrait sonner.

En ce moment l'appel n'est plus sous le contrôle du groupe de recherche. Si l'appel à 8002 n'est pas répondu, il sera perdu à moins que cette ligne ait été configurée pour expédier sur le pas de réponse. Car ce téléphone n'est pas contrôlé par un client de Cisco Web Collaboration Option, on permet l'en avant en l'option de pas de réponse. On ne lui permet pas aux téléphones contrôlés par un client de Cisco Web Collaboration Option. Le point de cet exemple est d'expliquer que vous devriez seulement utiliser des dn à un groupe de recherche si vous savez pour certain qu'il y a un utilisateur disponible pour chaque ligne toutes les fois qu'un appel peut être conduit à lui.

# Tâche 1 : Création du point pilote

Des points et les groupes de recherche pilotes doivent être configurés avant que le répartiteur d'appel de téléphonie de Cisco (TCD) puisse conduire des appels au Cisco Web Collaboration Option. Un point de pilote de Cisco Web Collaboration Option est un nombre de répertoire virtuel qui reçoit et réoriente des appels aux membres de son groupe de recherche associé. La commande dans laquelle les membres du groupe de recherche sont répertoriés détermine la commande de redirection d'appel. Le premier membre (non occupé) disponible à un groupe de recherche reçoit l'appel.

- Un point pilote est un nombre de répertoire virtuel pour lequel le TCD reçoit et dirige des appels basés sur une liste de membres de groupe de recherche. Le nombre pilote de point doit être seul dans tout le système (ce ne peut pas être une représentation des lignes partagées).
- $\bullet$  Un groupe de recherche est une liste de destinations qui détermine la commande de redirection d'appel. (Le groupe de recherche est configuré dans la tâche 2, ci-dessous.)

1. Du menu principal de Cisco CallManager, service choisi/préposé Web de Cisco.<br>System Route Plan Service Feature Device User Application Help

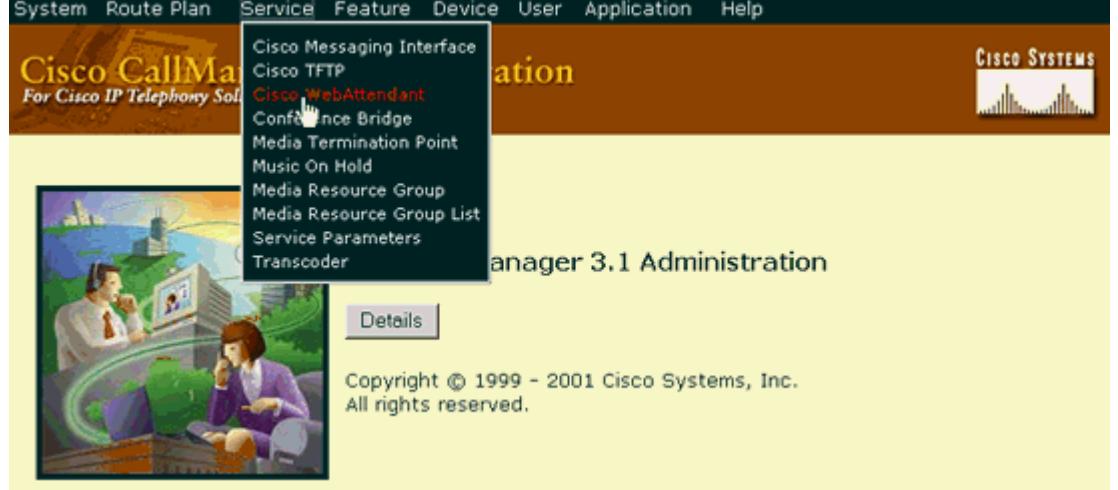

2. Complétez les champs de la manière prescrite pour votre configuration. Écrivez les paramètres de configuration appropriés comme décrits ci-dessous.Dans cet exemple :Nom pilote : Cisco

Cisco CallManager primaire : CM\_CRUSADER

Numéro pilote : 3000Remarque: Le numéro pilote devrait être seul et ne devrait pas avoir été associé avec n'importe quel

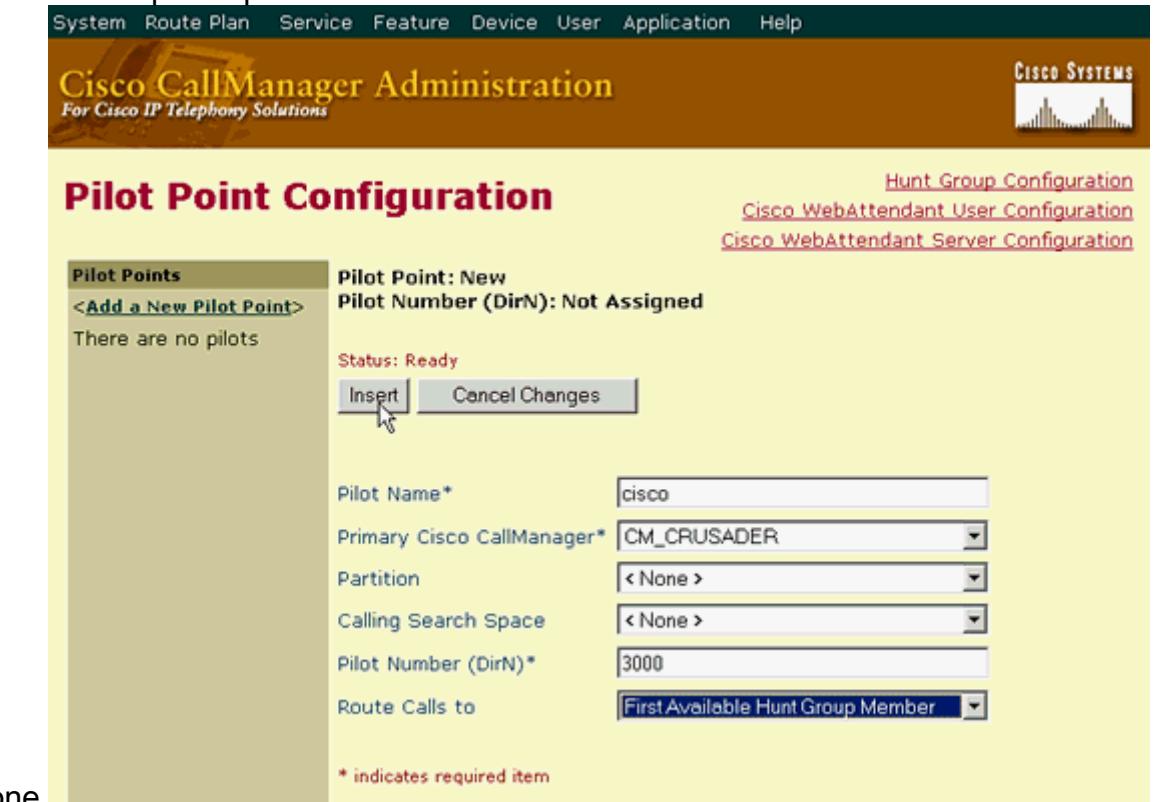

téléphone.

3. Cliquez sur lnsert. Une fois que le point pilote a été créé, vous devez configurer un groupe de recherche pour spécifier comment les appels qu'entré au point pilote sont réorientés.

### Tâche 2 : Créant et configurant le groupe de recherche

Quand un appel entre à un point pilote, le TCD emploie la liste de groupe de recherche pour que ce point pilote détermine la destination d'appel. TCD passe par les membres au groupe de recherche dans la commande, jusqu'à ce qu'il trouve la première destination disponible pour conduire l'appel. Un membre de groupe de recherche peut être spécifié comme nombre de répertoire (DN) ou en tant qu'utilisateur de Cisco Web Collaboration Option plus un numéro de

ligne (membre d'utilisateur).

- Si un DN est spécifié, TCD vérifie pour voir si la ligne est disponible (non occupé) et si elle est, conduit l'appel. C'est un DN associé avec un téléphone IP de Cisco - les dn pour WebAttendant doivent être seuls.
- Si un utilisateur et un numéro de ligne sont spécifiés, TCD vérifie pour voir si l'utilisateur est ouvert une session à un Cisco Web Collaboration Option et en ligne avant de vérifier pour voir si la ligne est disponible. Si l'utilisateur est ouvert une session et en ligne, et la ligne est disponible, TCD conduit l'appel. L'avantage de spécifier un utilisateur et un numéro de ligne au lieu d'un DN est que l'utilisateur de Cisco Web Collaboration Option peut être ouvert une session et en ligne à tout téléphone IP de Cisco contrôlé par le logiciel de Cisco Web Collaboration Option dans la batterie et recevoir des appels. Si un DN est spécifié, la nécessité d'utilisateur de Cisco Web Collaboration Option sont enregistré dans le PC qui est associé avec le téléphone qui possède le DN qui a été configuré.

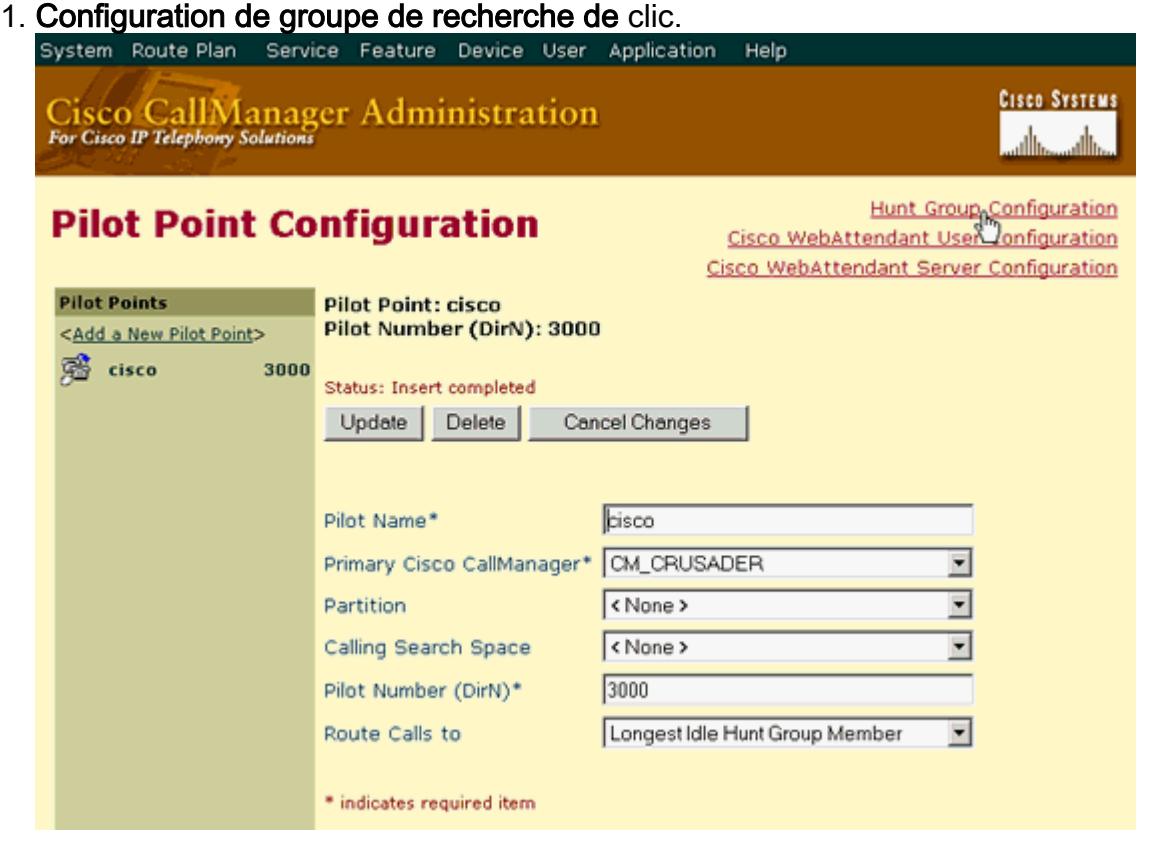

2. Sélectionnez le numéro pilote configuré dans la tâche 1 du volet gauche (3000 dans cet

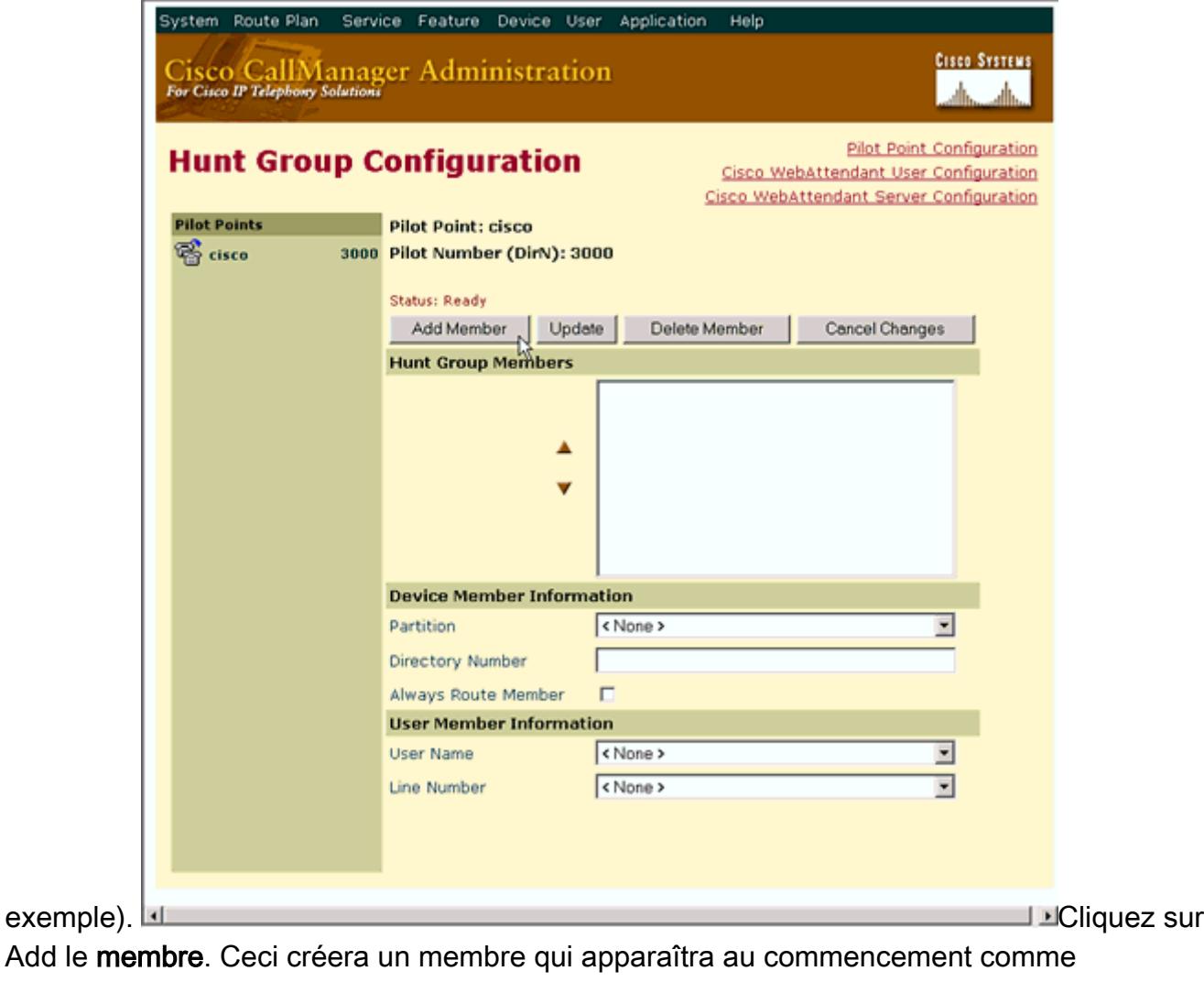

#### configured>> de

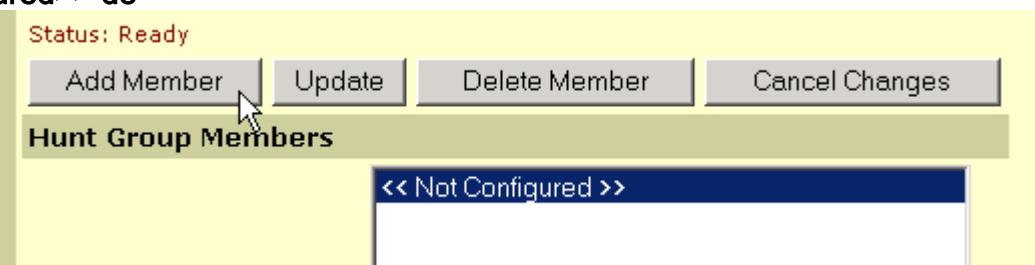

#### <<not.

3. Complétez l'utilisateur et le numéro de ligne dans la section Informations de membre d'utilisateur. Des membres sont présentés comme membres de périphérique ou membres d'utilisateur. Écrivez les paramètres de configuration appropriés comme décrits cidessous. Remarque: Si vous utilisez des nombres de répertoire au lieu des noms d'utilisateur et des numéros de ligne, des appels peuvent seulement être conduits aux téléphones pour lesquels les dn ont été assignés. N'importe quel utilisateur qui veut utiliser le client de Cisco Web Collaboration Option pour recevoir des appels à leur extension assignée (DN) doit se connecter dans un PC activé par WebAttendant qui a été configuré pour contrôler le téléphone IP qui manipule leurs dn.Dans cet exemple :Nom d'utilisateur : wa Numéro de ligne :

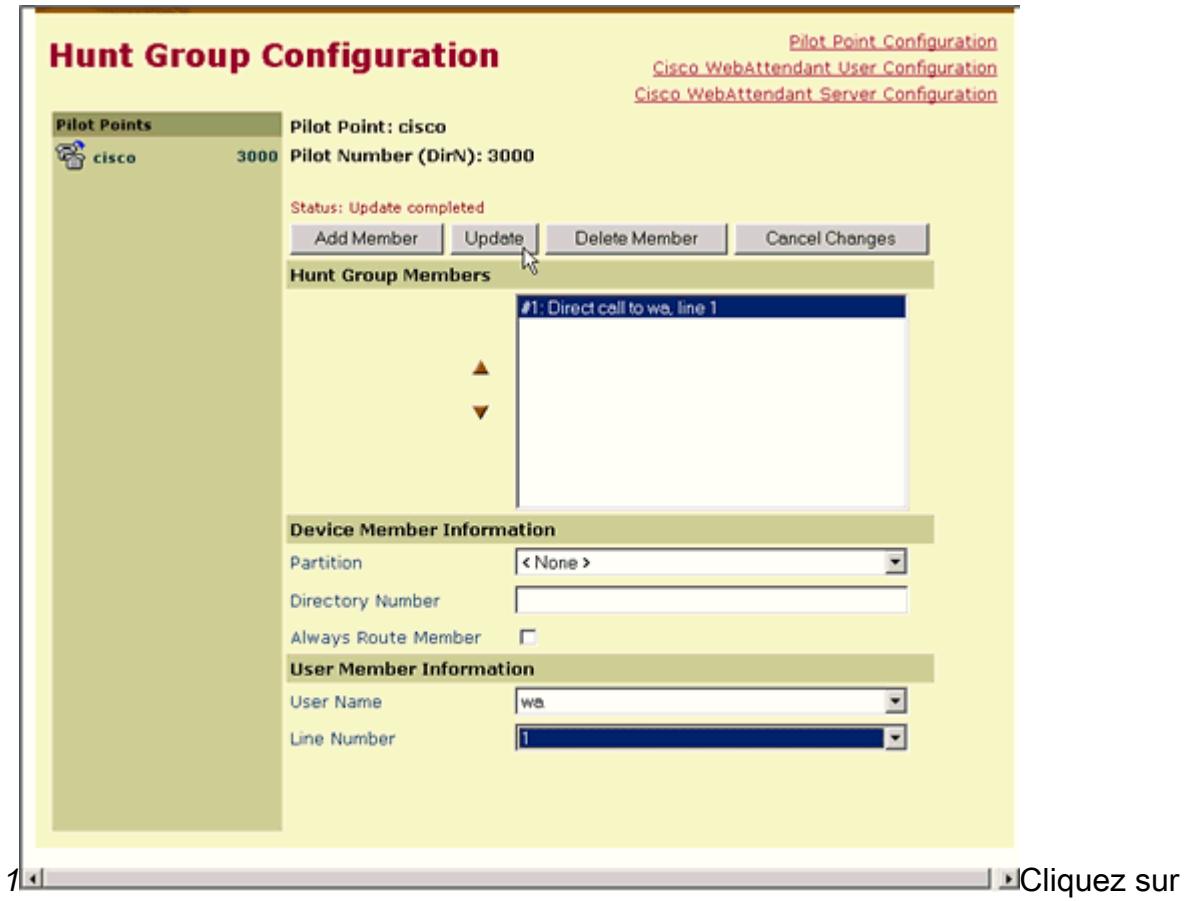

Update.Vous devriez voir un écran semblable au

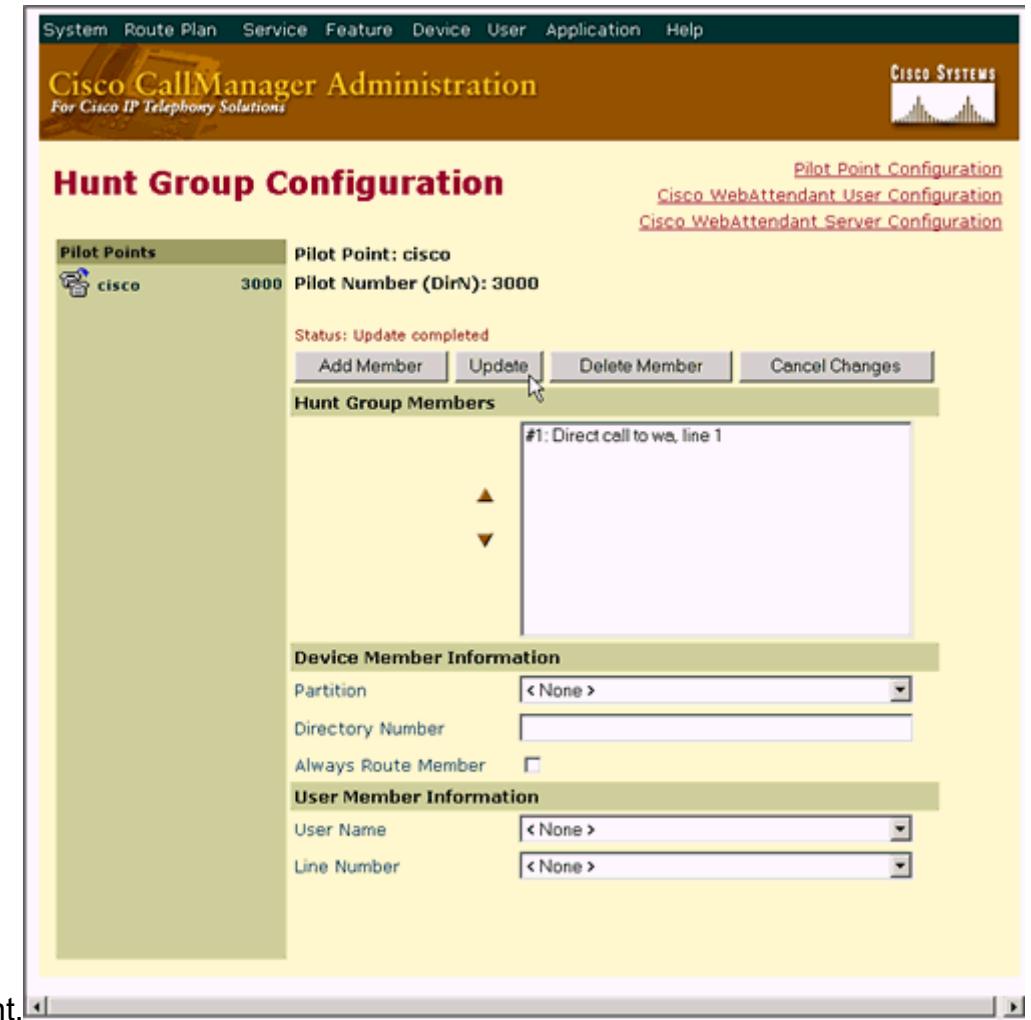

suivant.

4. Répétez les étapes 2 et 3 pour ajouter l'utilisateur supplémentaire ou les membres de DN. Quand vous avez fini de présenter les nouveaux utilisateurs, vous vous êtes terminé cette tâche.

# Tâche 3 : Redémarrer le service TCD

La plupart des modifications à la configuration du serveur de Cisco Web Collaboration Option exigent que le service soit arrêté et redémarré pour que les modifications les prennent effet. Attention : En remettant à l'état initial le TCD entretenez les arrêts tout le routage d'appels TCD jusqu'à ce que le service soit de retour en ligne.

1. Application > Cisco CallManager choisis Servicability.<br>
System Route Plan Service Feature Device User Application Help

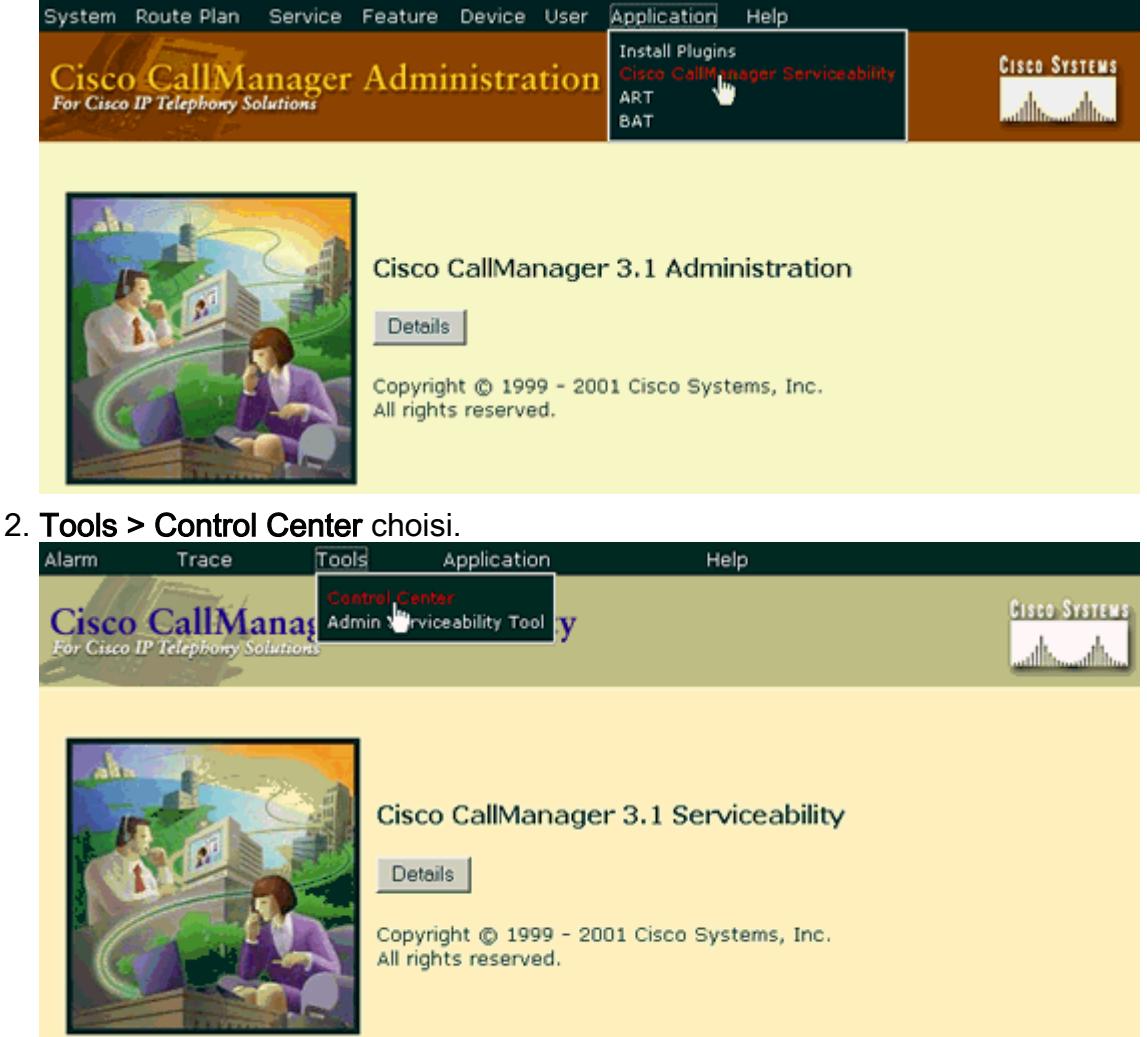

Sélectionnez le serveur que l'exécution doit être faite en fonction. Dans cet exemple, le 3.

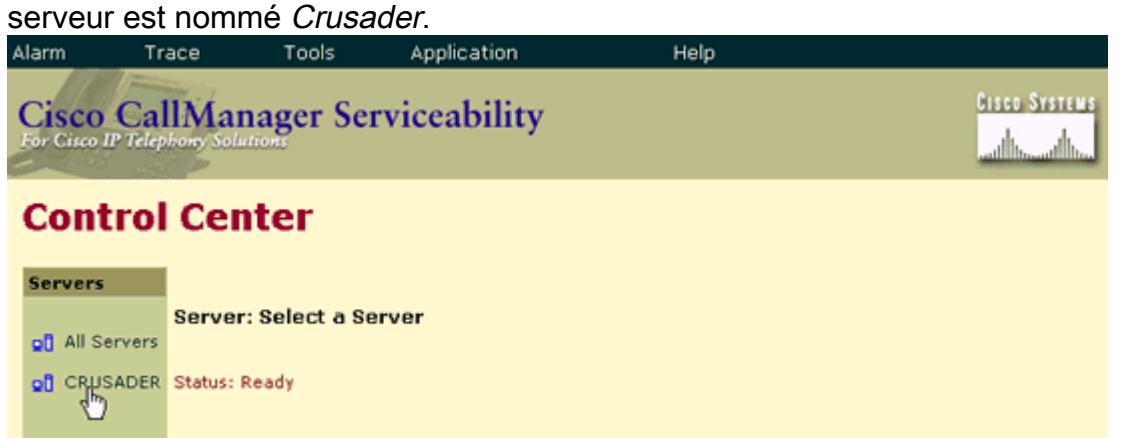

4. Arrêt de clic pour le répartiteur d'appel de téléphonie de Cisco. Attendez jusqu'à ce que la

flèche ( $\blacktriangleright$ ) se transforme en carré ( $\blacksquare$ ), puis cliquent sur le **début**. La flèche devrait retourner, affichant que le service s'exécute.

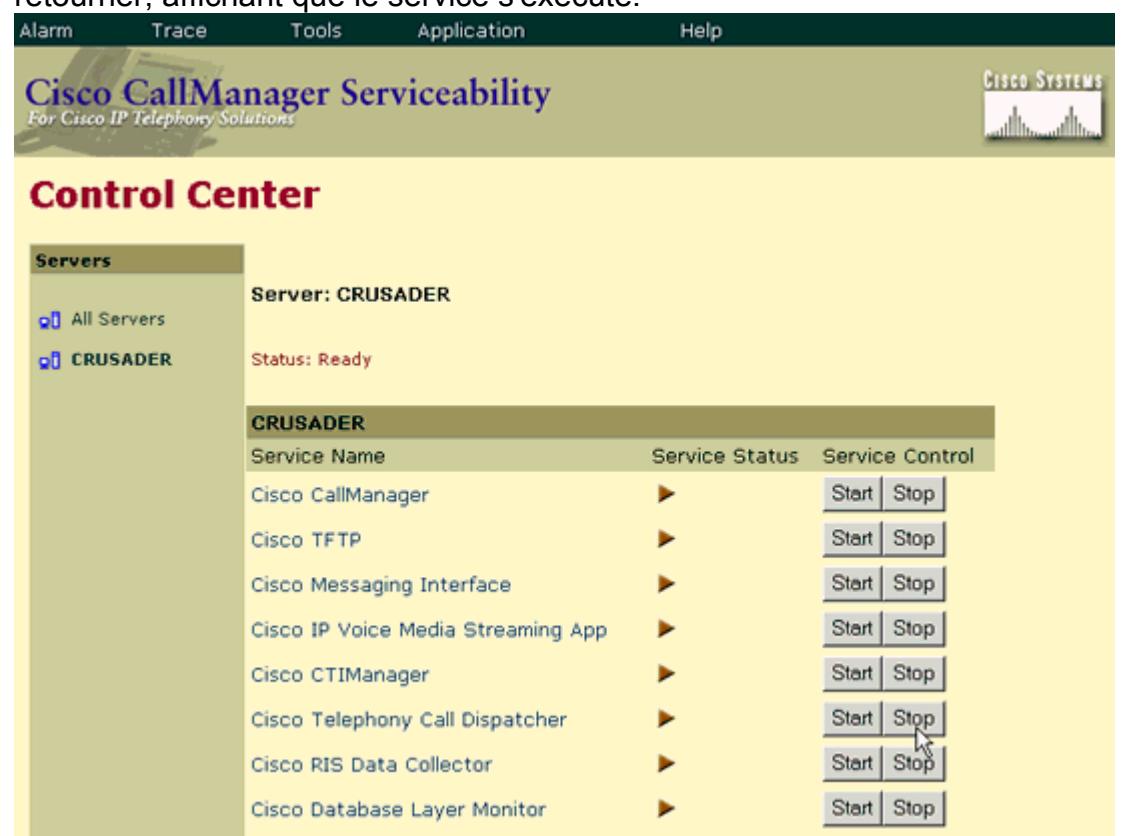

5. Pour retourner à la page principale d'admin, application choisie > Cisco CallManager

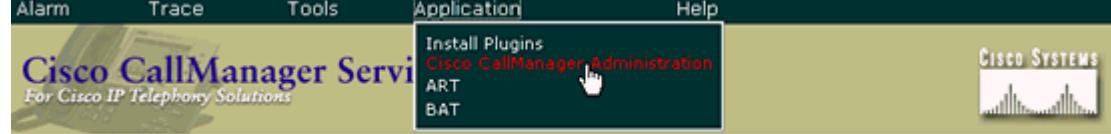

#### **Administration.** Control Center

La tâche est complète.

### <span id="page-7-0"></span>Les informations d'outils

Pour des ressources supplémentaires, référez-vous aux [outils Cisco TAC pour la Voix, des](//www.cisco.com/en/US/support/tsd_most_requested_tools.html) [technologies de téléphonie et de messagerie](//www.cisco.com/en/US/support/tsd_most_requested_tools.html).

### Informations connexes

- [Assistance technique concernant la technologie vocale](//www.cisco.com/cisco/web/psa/default.html?mode=tech&level0=268436015)
- [Assistance concernant les produits vocaux et de communications unifiées](//www.cisco.com/cisco/web/psa/default.html?mode=prod&level0=278875240)
- [Soutien technique et documentation Cisco Systems](//www.cisco.com/cisco/web/support/index.html)
- [Notes de terrain](//www.cisco.com/en/US/support/tsd_products_field_notice_summary.html)